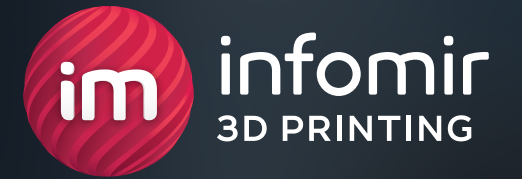

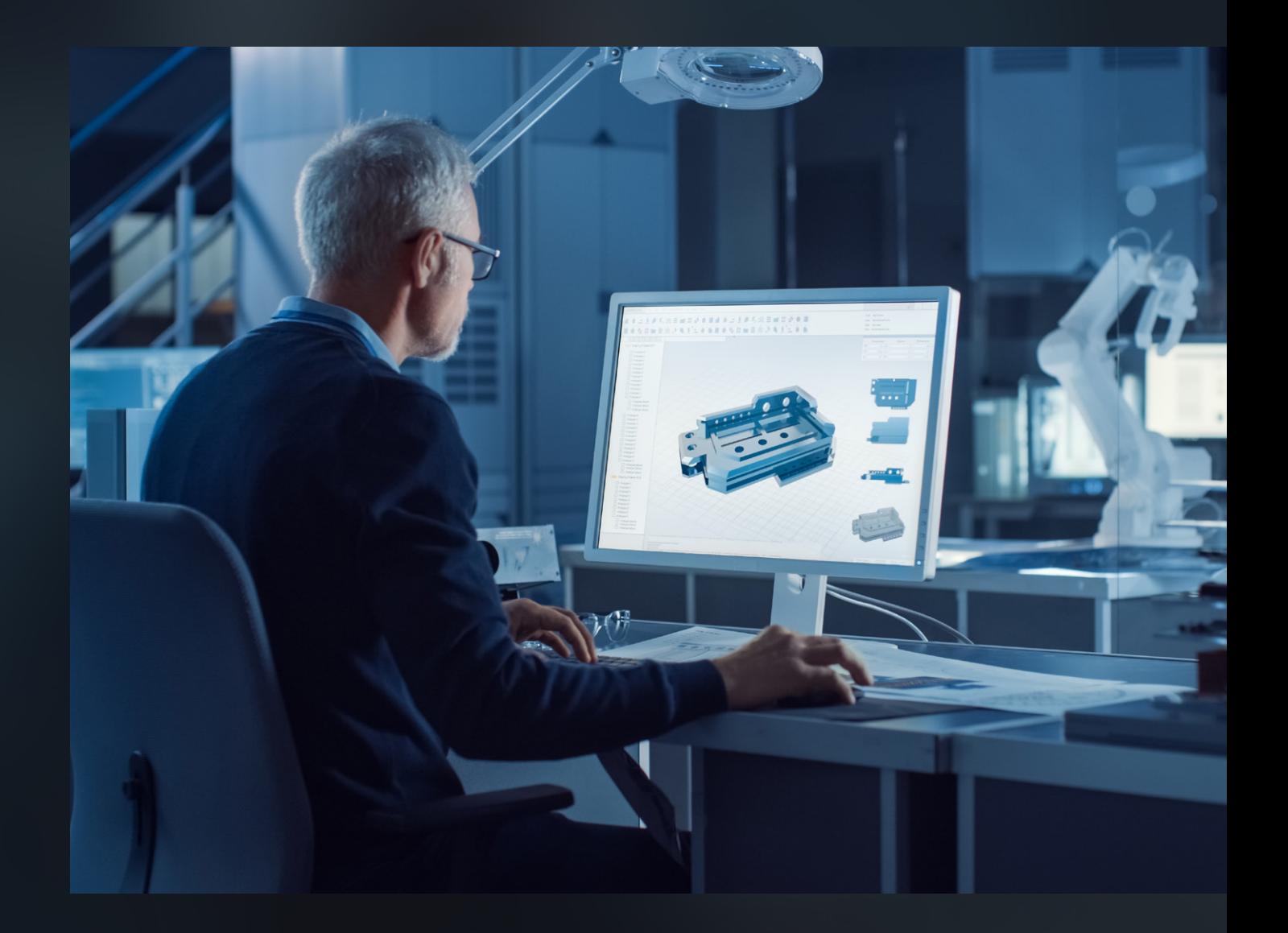

# **КАК ПОДГОТОВИТЬ МОДЕЛЬ К 3D-ПЕЧАТИ**

# **на линии HP Jet Fusion 5210**

Инструкция для стартапов, студий и производителей

# **СОДЕРЖАНИЕ**

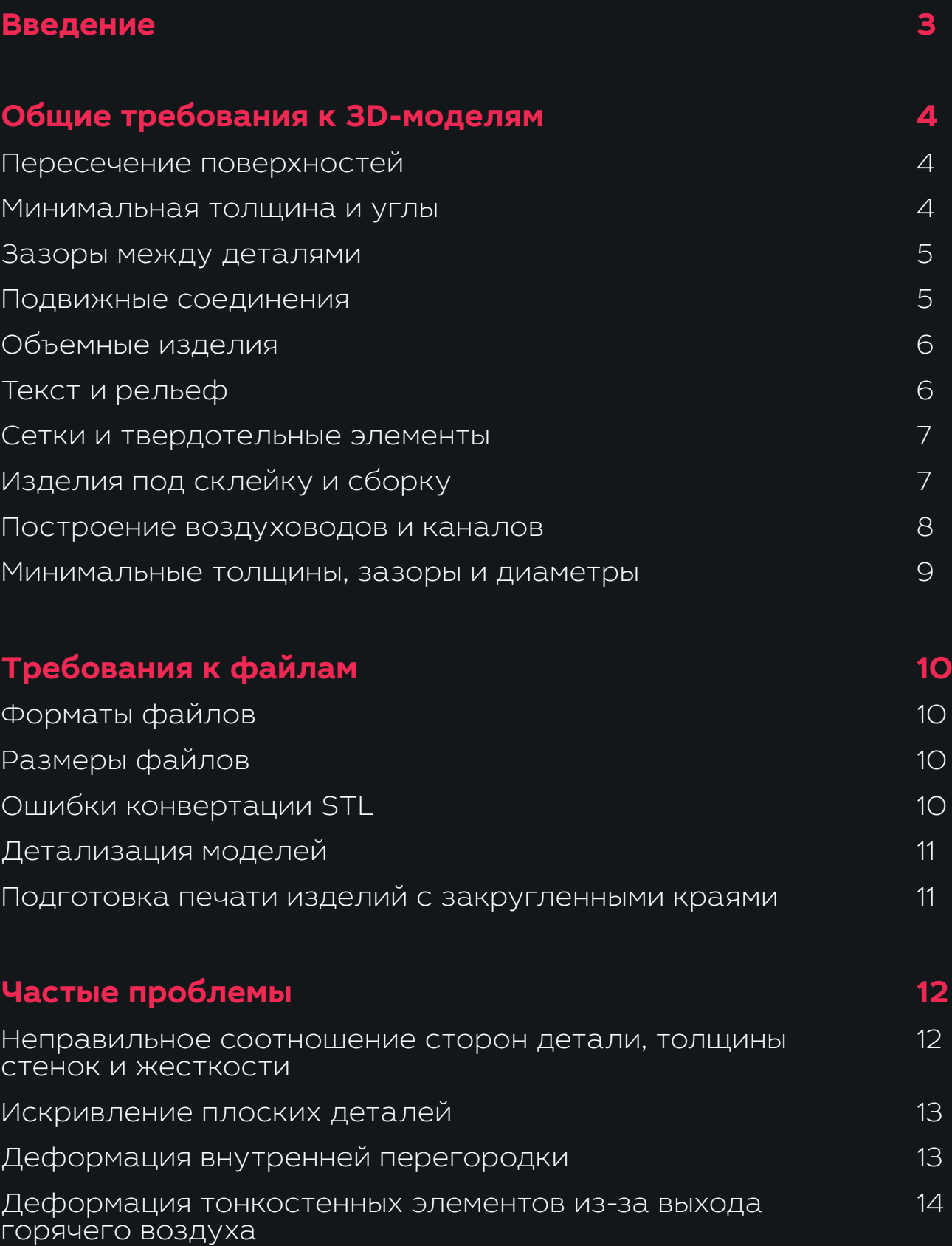

# **ВВЕДЕНИЕ**

Правильная 3D-модель — залог того, что готовое изделие будет соответствовать вашим требованиям. Из-за ошибок проектирования изделия печатаются дольше, страдает их прочность и внешний вид, а подвижные конструкции могут спечься в одну структуру.

Мы расскажем о базовых правилах проектирования моделей для печати на принтере HP Jet Fusion 5210.

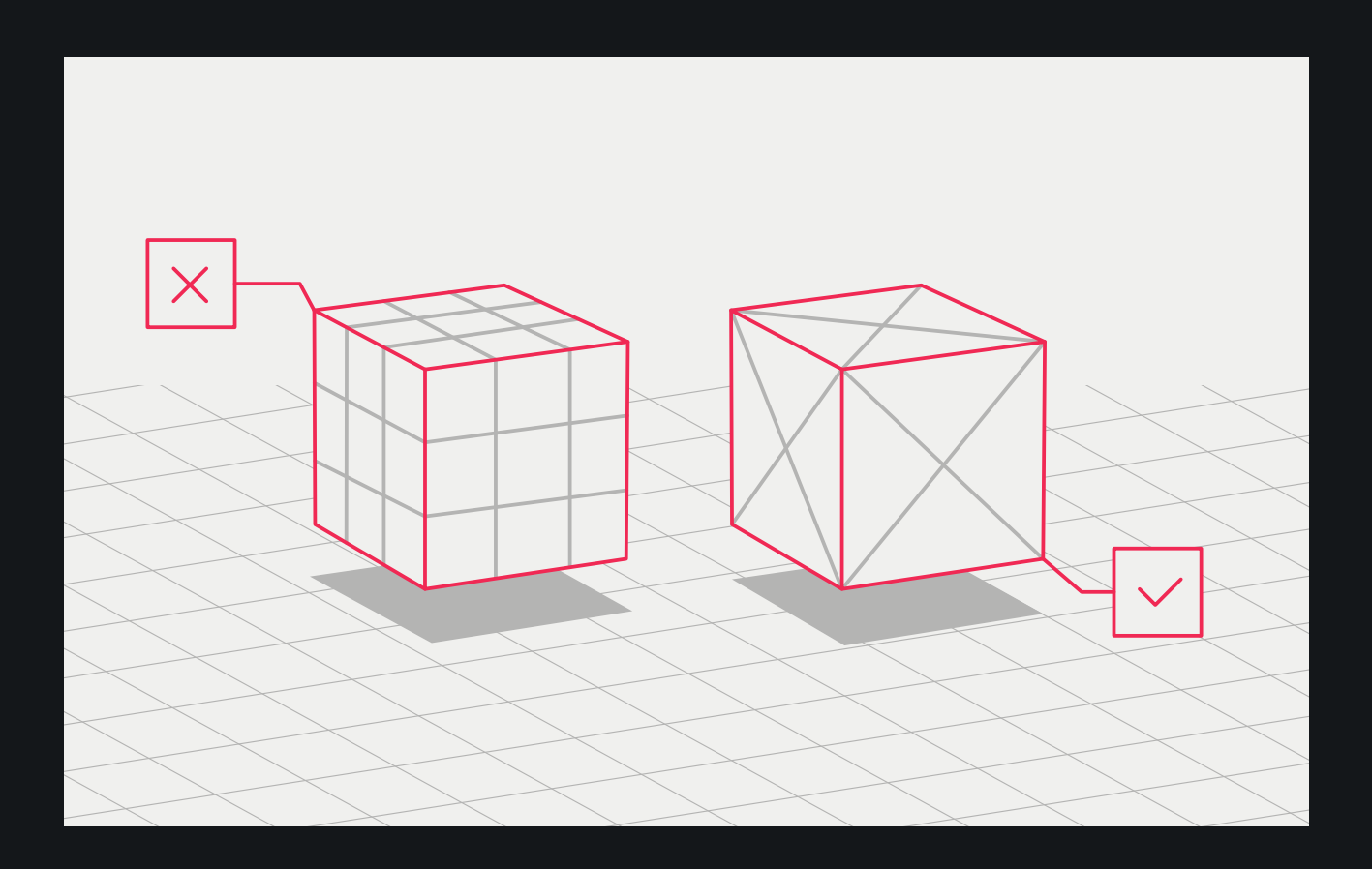

# <span id="page-3-0"></span>**ОБЩИЕ ТРЕБОВАНИЯ К 3D-МОДЕЛЯМ**

## **Пересечение поверхностей**

Если изделие состоит из нескольких объектов, в модели их нужно объединить, чтобы у детали была непрерывная внешняя оболочка. Иначе внутри объекта появится непечатаемая поверхность с бесконечно малой толщиной стенки.

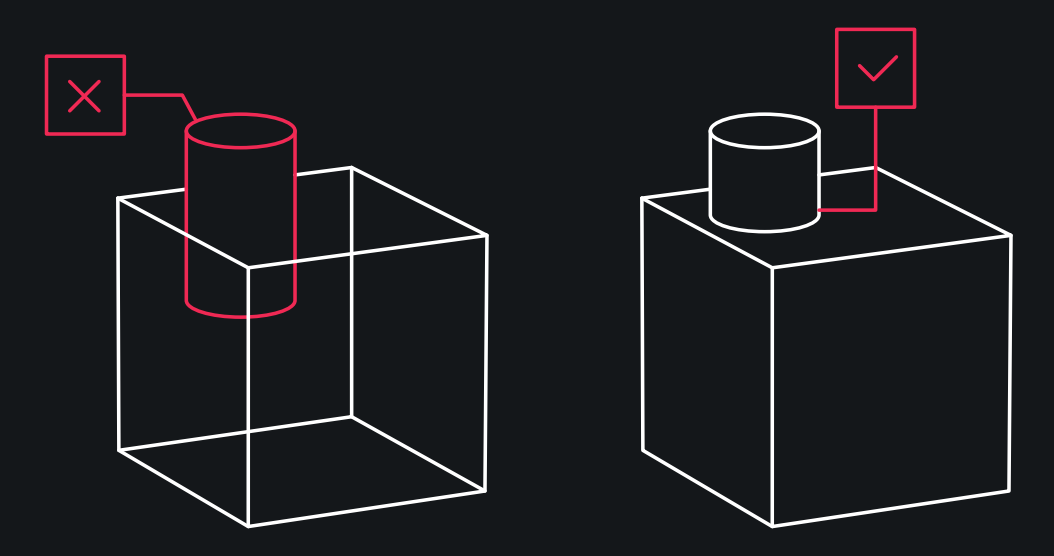

### **Минимальная толщина и углы**

Любая поверхность должна быть толщиной **0,5 мм** или более. От этого зависит прочность изделия, в том числе его острых углов. Тонкие углы менее **10°** могут не напечататься или сломаться во время обработки детали.

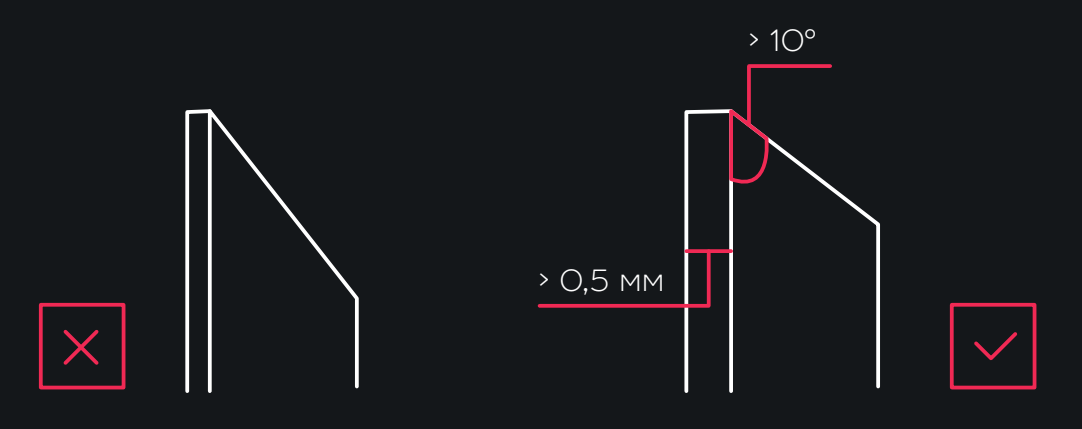

## **Зазоры между деталями**

<span id="page-4-0"></span>При печати изделий, состоящих из нескольких деталей, между объектами необходимо предусмотреть достаточный зазор. Если этого не сделать, полимерный порошок заполнит зазоры, и детали плотно спекутся в цельный объект. Минимально допустимый зазор для печати на HP Jet Fusion 5210 — не менее **0,4 мм** на размер (допуск ±0,2 мм на каждую сторону).

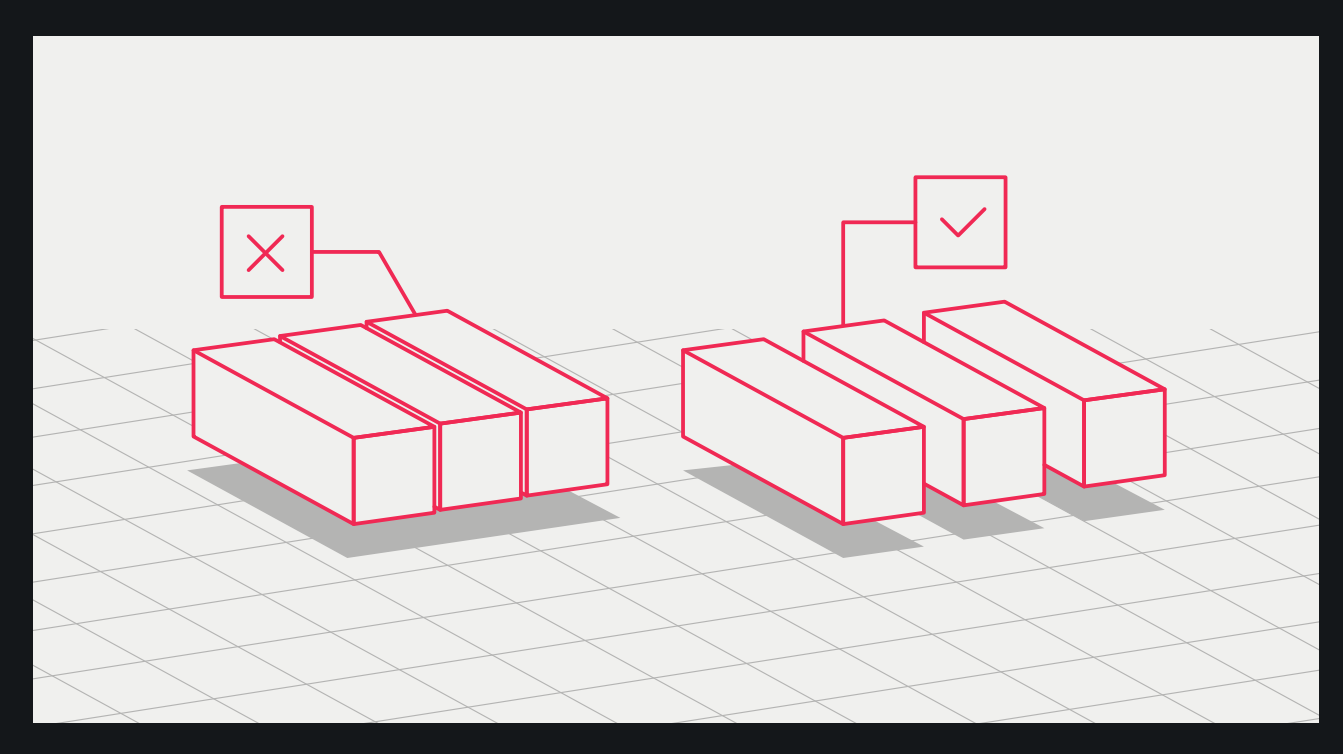

# **Подвижные соединения**

Если вы печатаете подвижные соединения, зазоры на совмещение должны быть не менее **0,5 мм**. Детали со стенками толщиной более 50 мм должны иметь больший зазор, чтобы обеспечить надлежащую подвижность в соответствии с пропорцией на каждые **10 мм +0,5.**

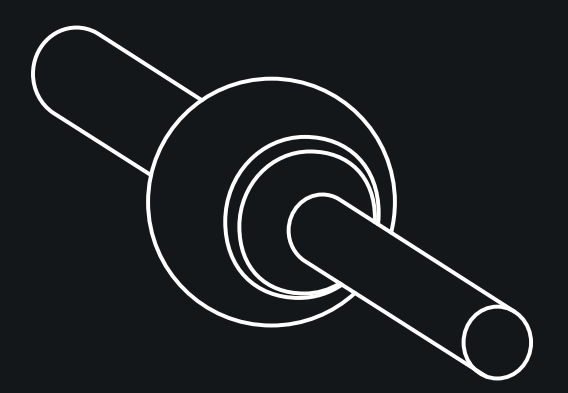

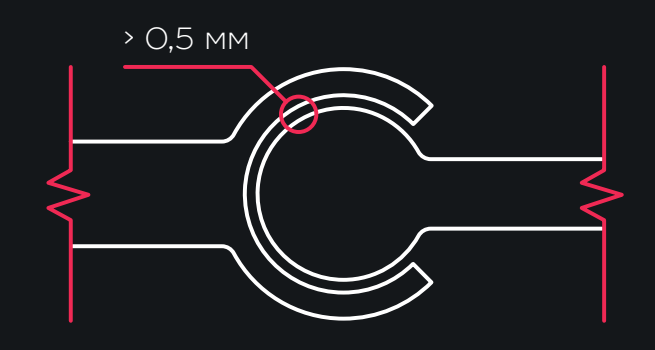

## **Объемные изделия**

<span id="page-5-0"></span>Вес детали можно облегчить, если смоделировать ее полой. Рекомендуется оставлять не меньше двух отверстий диаметром **5–7 мм** на площадь 100 мм2 для удаления остаточного материала. Минимальный диаметр отверстий при печати на HP Jet Fusion 5210 — **0,5 мм**.

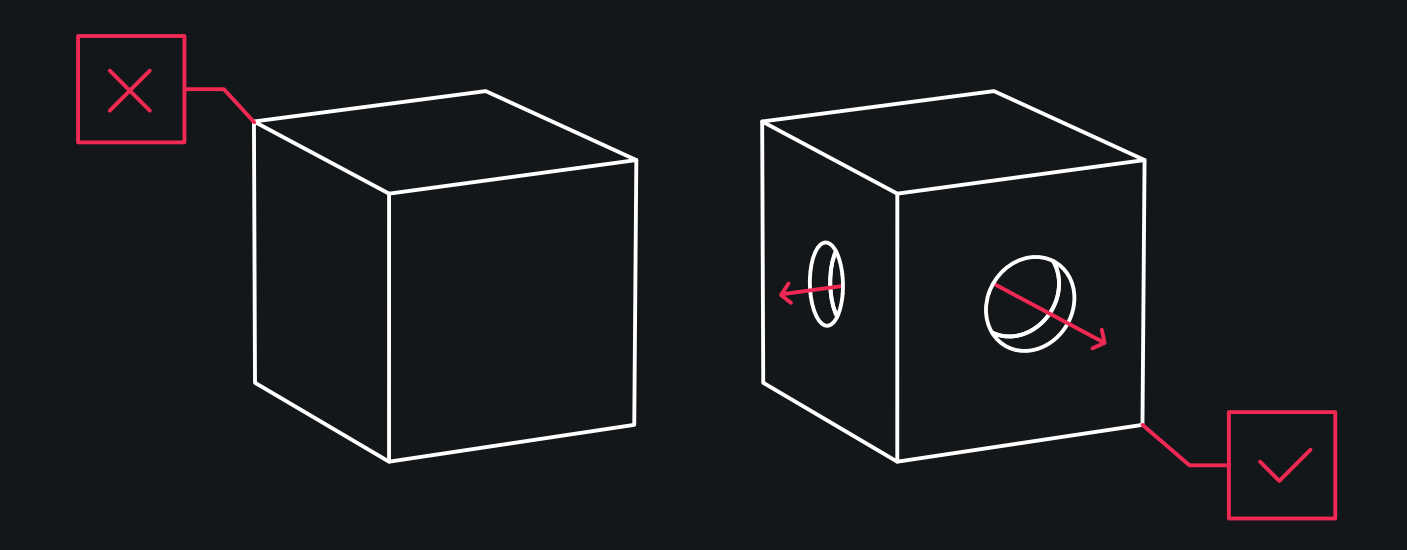

# **Текст и рельеф**

Учитывайте минимально допустимые параметры выступа или углубления. Если размеры ниже минимума, принтер не сможет точно их воссоздать. Следует учитывать, что острые грани рельефа будут удалены в процессе пескоструйной обработки изделия.

Минимальная высота выступа или углубления для печати детали на HP Jet Fusion 5210 — **1 мм**. Текст на детали должен быть ориентирован в плоскости XY, кегль шрифта — от **6 пунктов**.

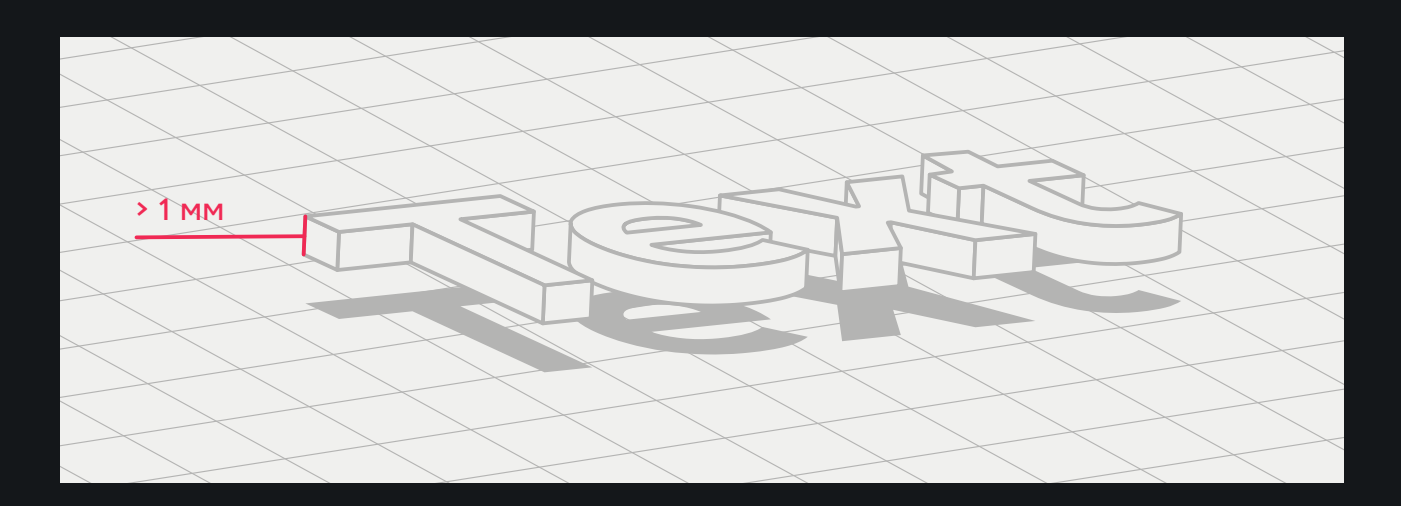

### **Сетки и твердотельные элементы**

<span id="page-6-0"></span>Чтобы создать твердотельные элементы и большие объекты внутри полостей, рекомендуется проектировать решетку. Это обеспечит жесткость конструкции, облегчит деталь и сэкономит печатный материал.

Изделия с элементами решетки нужно моделировать с учетом минимального шага сетки. Для печати на HP Jet Fusion 5210 этот параметр должен быть не менее **1 мм**.

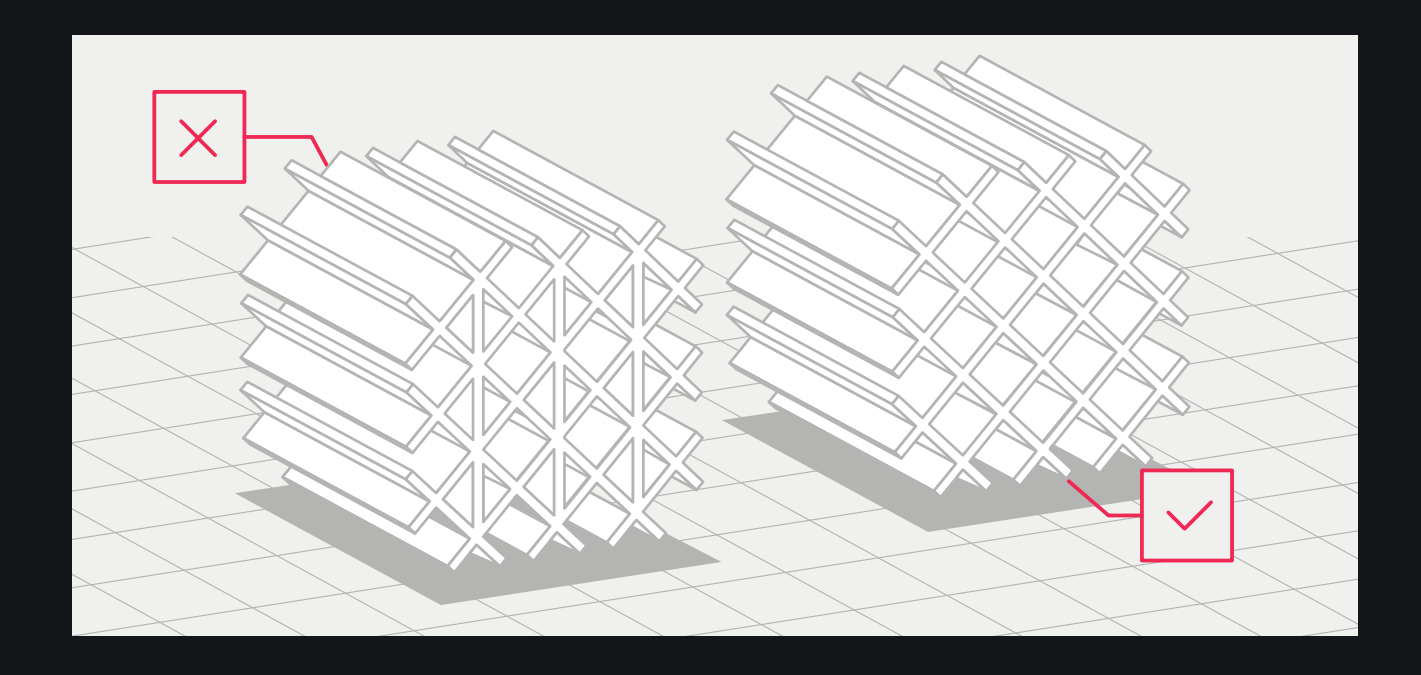

# **Изделия под склейку и сборку**

Чтобы обеспечить лучшую собираемость и получить правильный размер изделия, нужно предусмотреть пазы на стыках и учесть зазор на сборку деталей не менее **0,2 мм**.

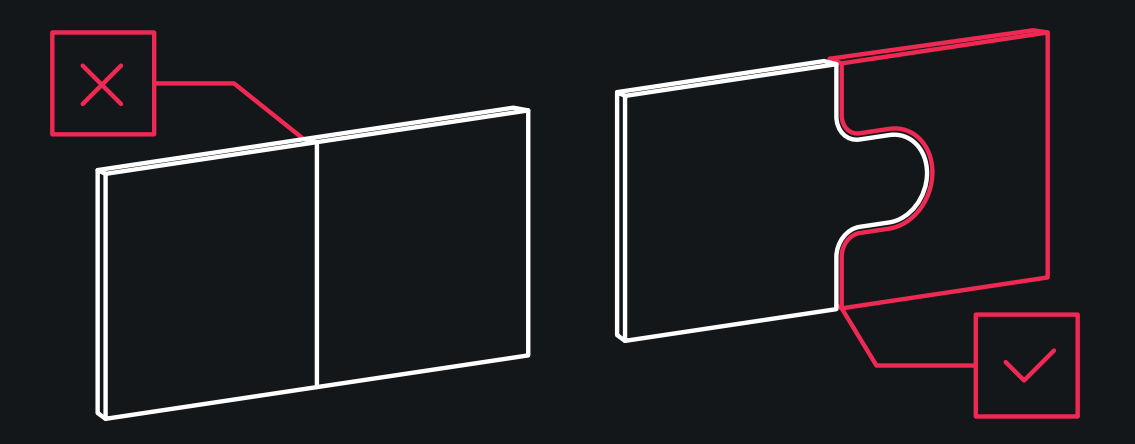

# **Построение воздуховодов и каналов**

<span id="page-7-0"></span>Чтобы в воздуховодах не было остатков порошка, внутри них рекомендуем проектировать цепь или центральную жилу. Минимальный диаметр детали воздуховода или трубы — 20 мм. Соответственно, минимальный диаметр цепочки — 5 мм. Такие каналы должны быть открытыми, иначе извлечь порошок не удастся. После печати и удаления материала цепь можно вытянуть из детали.

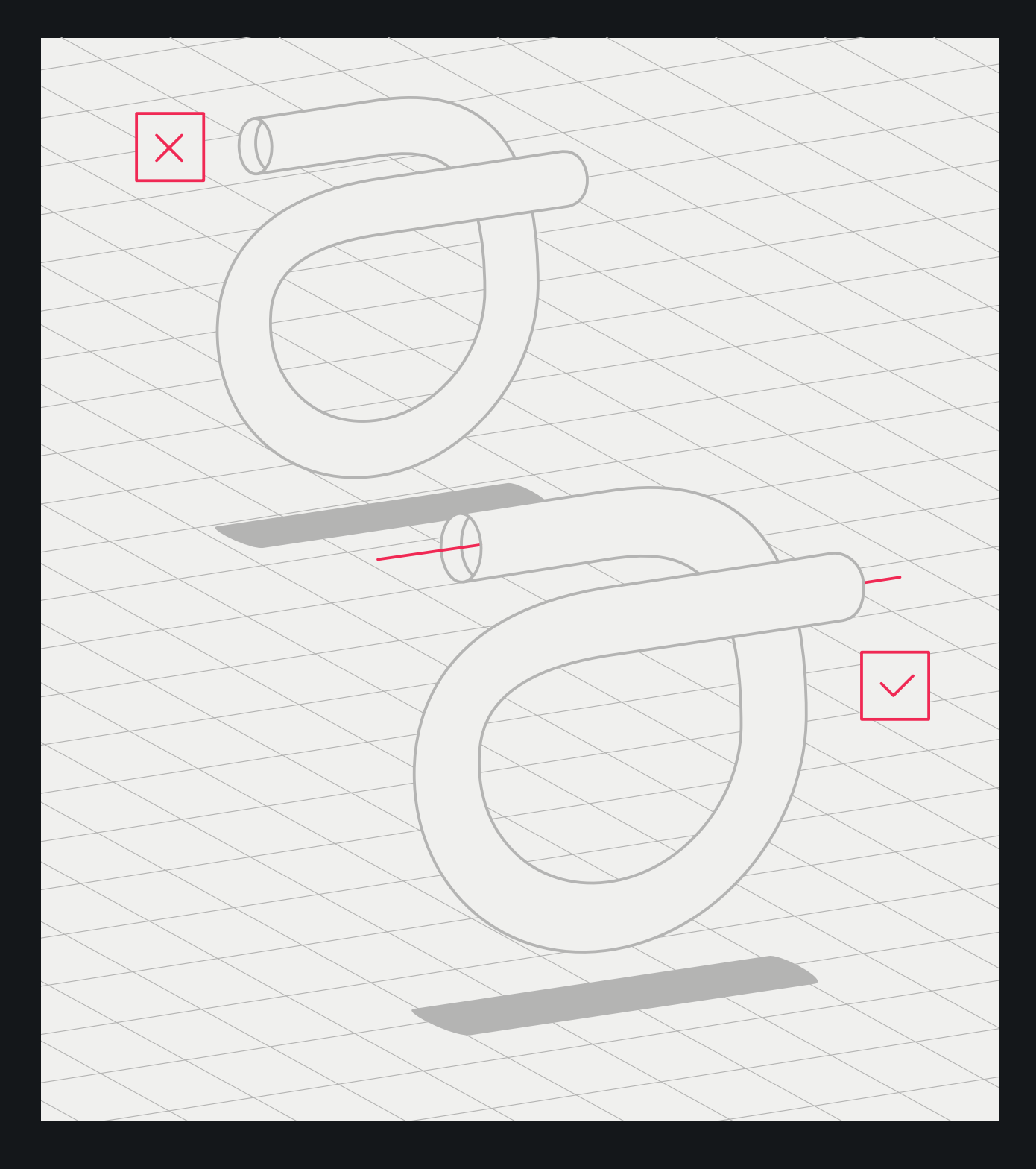

# <span id="page-8-0"></span>**Минимальные толщины, зазоры и диаметры**

# **Элемент детали Ограничение**

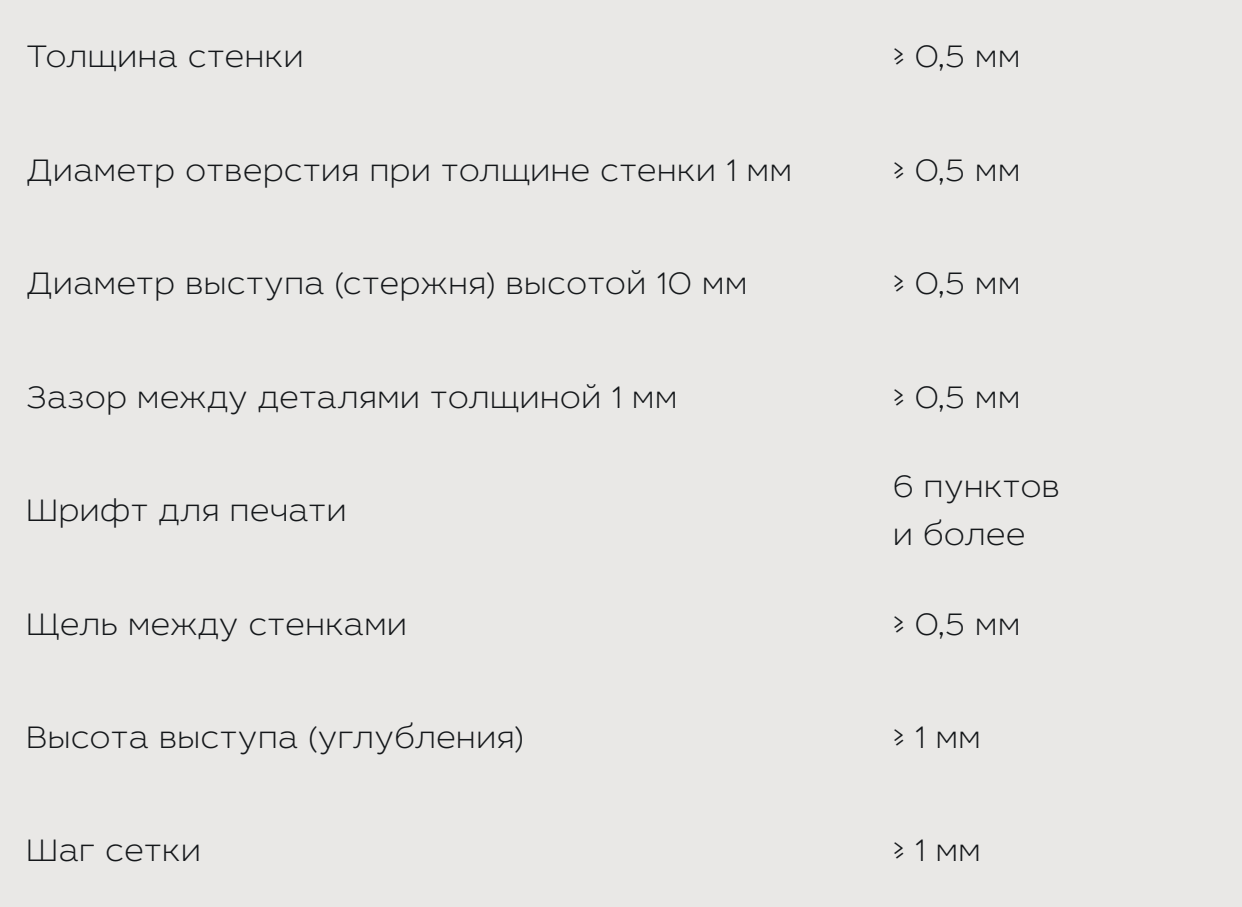

# <span id="page-9-0"></span>**ТРЕБОВАНИЯ К ФАЙЛАМ**

# **Форматы файлов**

Чтобы превратить 3D-модель в код управления печатью, используют программы — слайсеры (от слова «to slice», резать). Это ПО раскладывает модель на слои, по ним принтер строит изделие. HP Jet Fusion 5210 поддерживает только 3D-модели в формате **.stl**.

# **Размеры файлов**

В среднем модель «весит» **1–25 МБ**. Размер файла зависит от числа полигонов и того, в каком ПО его проектировали. При экспорте в STL-пакет часто нужны дополнительные данные: допуск на угол и степень отклонения. Эти параметры определяют разрешение и размер файла детали.

# **Ошибки конвертации STL**

Перед отправкой задания на 3D-принтер необходимо создать модель для печати. Объект должен состоять из **треугольных полигонов**: из них принтер создает слои. Для печати не подходят модели с полигонами из прямоугольников и многоугольников. Избыточная детализация 3D-модели увеличивает время ее обработки, но не приносит пользы.

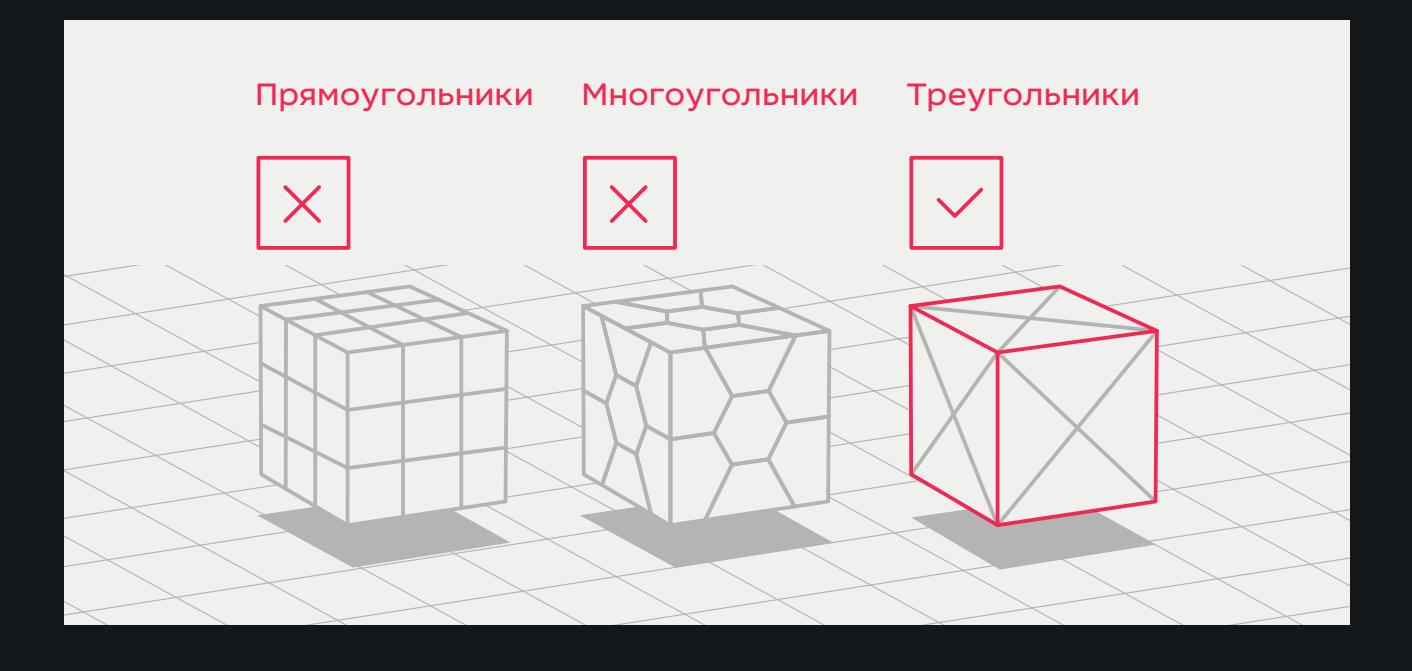

# **Детализация моделей**

<span id="page-10-0"></span>Триангуляция поверхности приводит к огранке трехмерной модели. Параметры, используемые для вывода модели в формате .stl, влияют на степень огранки. Для лучшей детализации файлы из CAD-систем лучше конвертировать в .3mf. Этот формат обеспечивает лучшее качество конвертации.

Сохраняя модели в расширении **.stl**, нажмите «Параметры» и выберите кодировку ASCII. Рекомендуемые значения качества для поля «Расстояние и угол» — допуск отклонения **0,05** и угол в **1°**. Чтобы облегчить вес файла, угол можно менять до 10°, при условии, что у вас есть возможность пожертвовать качеством поверхности или детализацией.

# **Подготовка печати изделий с закругленными краями**

Из-за того, что печать происходит послойно, при создании моделей с закругленными краями на поверхности изделий могут остаться полосы. Чтобы избежать этого, рекомендуем:

**1 —** Отмечать поверхности модели, на которые необходимо обратить внимание.

**2 —** Предоставлять конструкторскую документацию, чтобы обеспечить точные размеры.

# <span id="page-11-0"></span>**Частые проблемы**

# **Неправильное соотношение сторон детали, толщины стенок и жесткости**

Полые изделия с тонкими стенками могут деформироваться, если не обеспечить им при печати дополнительную поддержку. Рекомендуем делать внутри подобных деталей прочный каркас, который будет служить поддержкой боковым рамкам.

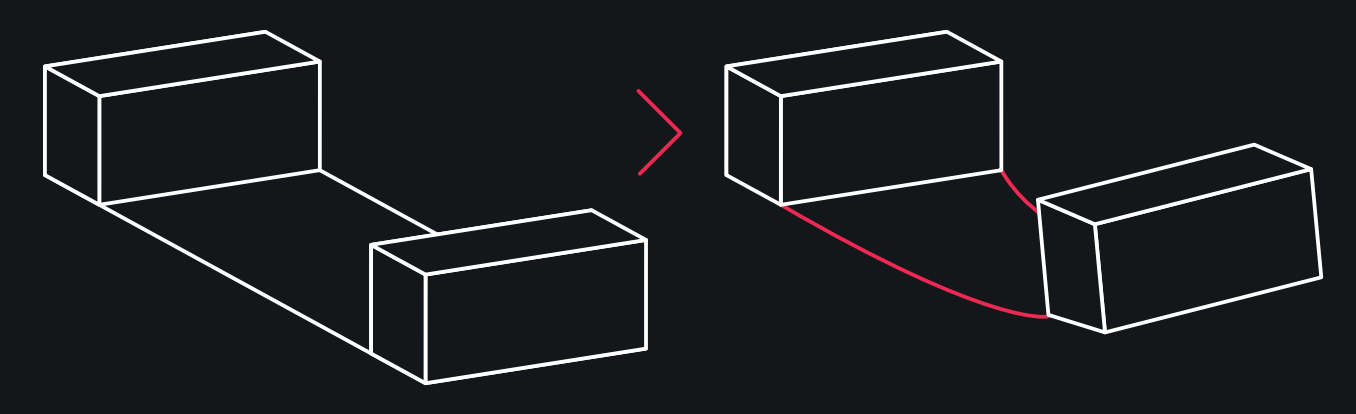

Вид в макете Вид после печати

Габариты: 337 х 63 х 307 мм Толщина стенки: 2,5 мм

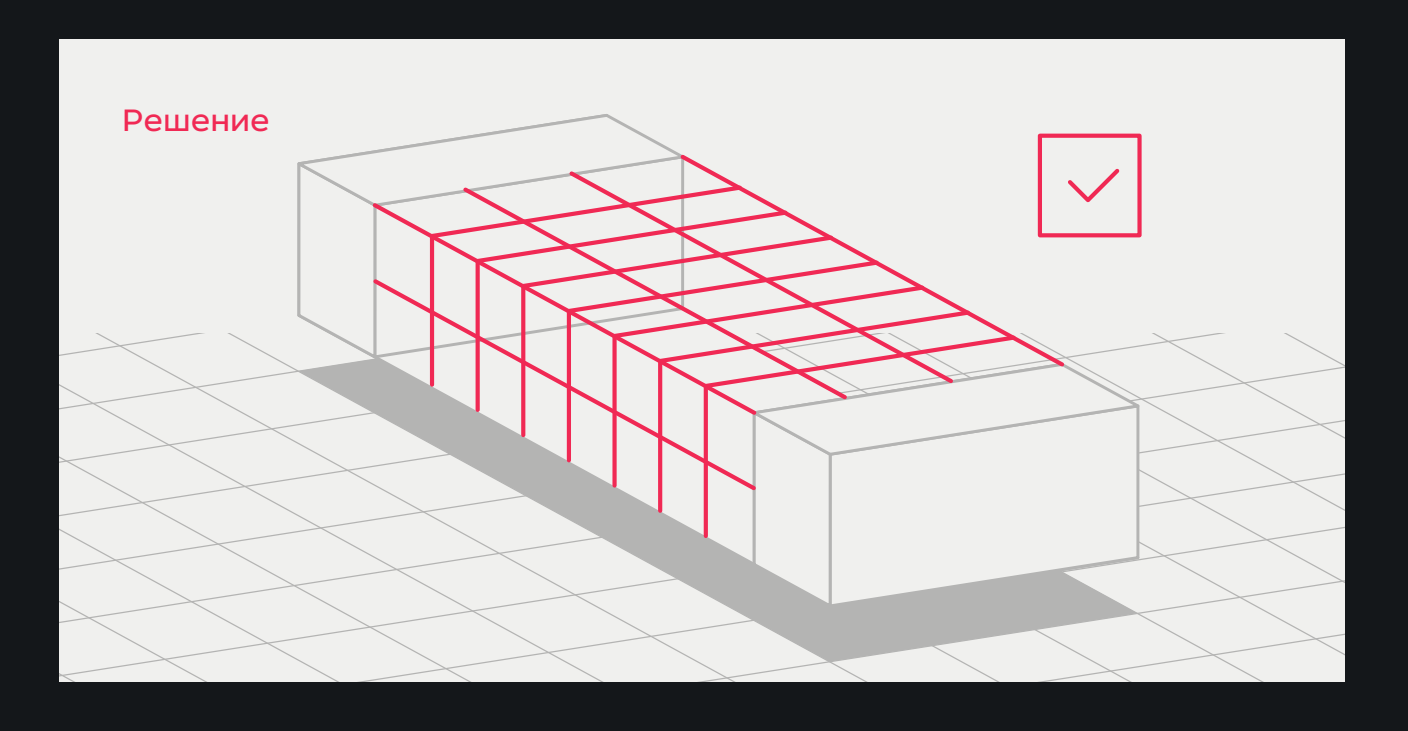

# **Искривление плоских деталей**

<span id="page-12-0"></span>При такой толщине стенок (**1,2 мм**) плоские части конструкции может «повести», и изделие потеряет форму. Чтобы избежать деформации, рекомендуем изначально планировать стенки изделия толщиной **от 5 мм**. При меньших значениях возникает риск искривления детали.

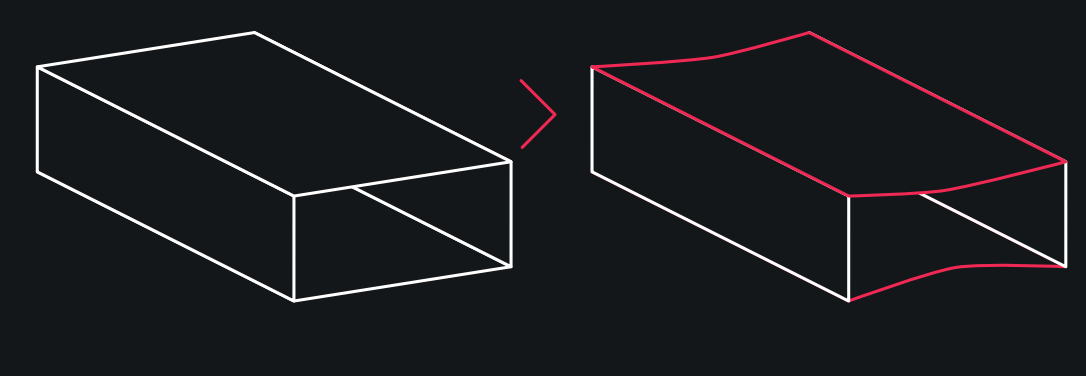

Вид в макете

Вид после печати

Габариты изделия: 147 х 222 х 66 мм Толщина стенки: 1,2 мм

# **Деформация внутренней перегородки**

При недостаточной толщине внутренняя перегородка может потерять форму. Рекомендуем учитывать такую возможность при создании 3D-модели и делать внутренние конструкции толщиной **не менее 0,8 мм**.

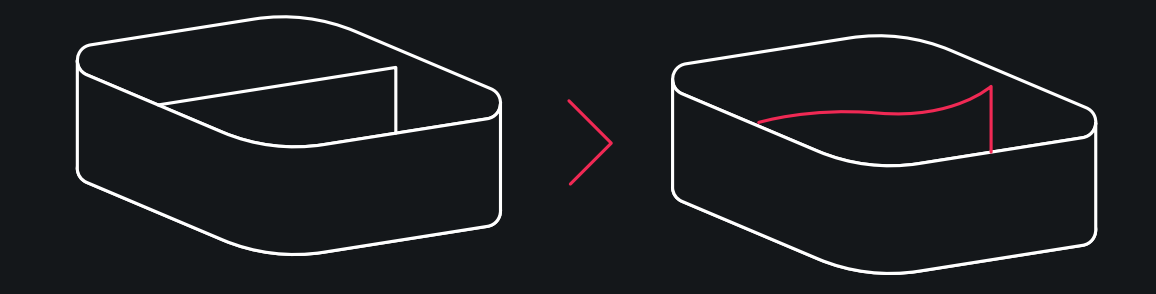

Вид в макете

Габариты: 81 х 80 х 34 мм Толщина стенки: 0,25 мм

Вид после печати

# <span id="page-13-0"></span>**Деформация тонкостенных элементов из-за выхода горячего воздуха**

При печати габаритных моделей с тонкими стенками возможно изменение формы изделия из-за того, что при выходе из закрытого пространства горячий воздух может «сварить» деталь изнутри. Чтобы избежать таких случаев, рекомендуем по возможности разделять крупные модели: это позволит безопасно изъять порошок во время постобработки и правильно вывести горячий воздух при печати.

Вид в макете Вид после печати

Габариты: 155 х 378 х 32 мм Толщина стенки: 1,5 мм

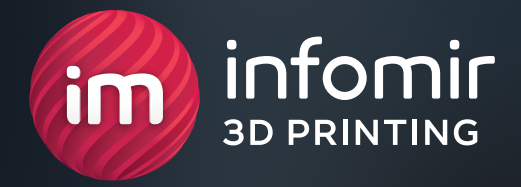

# **ВЫХОДИТЕ НА РЫНОК РАНЬШЕ КОНКУРЕНТА!**

**+380 (99) 075 59 95 3dprint@infomir.com facebook.com/infomir.eu instagram.com/3dprint\_infomir**

**[Перейти на сайт](http://www.3dprint.infomir.eu)**